- どこからでも、どこにでも、自由自在に切り替えて使えるインターネットスピーカを開発 ~インターネットに直接接続できるユビキタス時代のスピーカ~
- 平成17年6月27日

独立行政法人情報通信研究機構(以下NICT。理事長: 長尾 真)は、インターネットに直接接続して利用 するインターネットスピーカを開発しました。複数のインターネットスピーカを連携させることで、出力先を 自由自在に切り替えたり、任意のペアを連携させてステレオ再生するなど、ネットワークに接続されたスピ ーカならではの新しい使い方が可能です。

## <背景>

いつでもどこでも欲しい情報やサービスが得られるようになるユビキタス情報通信環境(注1)の実現のため には、身の回りのあらゆる機器がネットワークに接続されるようになることが必要です。 しかし現状では、ネットワークに接続できるのはPCやPDAなど情報機器の一部にとどまっています。このよう な課題に対して、NICTの新世代モバイル研究開発プロジェクトでは、ネットワークに接続される新しい機器や その利用方法に関する研究開発を行ってきました。

<今回の成果>

NICTは、インターネットに直接接続して利用するインターネットスピーカを開発しました。PCからインターネット 経由で送信される音声データを受信し、再生する機能を持つスピーカです。PC上のどのアプリケーション(ゲ ーム、DVDビデオ、音楽再生等)の音声出力でも、ネットワークのどこからでも、どこに設置したインターネット スピーカにでも再生が可能です。汎用性、リアルタイム性、インターネットとの親和性を兼ね備えたシステムで あり、これまでに無かった新しい利用法を生み出し、幅広い応用が期待されます。

インターネットスピーカはPC上では仮想サウンドデバイス(注2)として扱われるため、PCに直接接続して利用 する一般的なスピーカと同様に、あらゆるアプリケーションの音声信号を再生することができます。再生処理 を効率化して低遅延な再生を実現し、映像とインターネットスピーカからの音声との同期を保った再生が可能 です。複数のインターネットスピーカが接続された環境では、出力先を自在に選択/切り替えを行うことや、 任意のペアを連携させてステレオ再生を行うことなど、ネットワークに接続されたスピーカならではの使い方 に特徴があります。Windows PCに専用ドライバと制御用アプリケーションをインストールするだけで、簡単に インターネットスピーカをセットアップして利用できます。

<応用例>

例えば、外出中にノートPCでDVDビデオ鑑賞やゲームをする時にはノートPC内蔵のスピーカを利用します が、インターネットスピーカが設置された部屋に移動した場合、音声出力デバイスをインターネットスピーカに 切り替えるだけで音声を利用できるようになります。無線LAN経由でインターネットスピーカの検索や設定を 行えるため、切り替えは簡単にできます。また、ある部屋で音楽を聴いていて別の部屋に移動したくなった時 に、移動先の部屋のインターネットスピーカに切り替えれば、引き続き音楽を楽しむことができます。

尚、本技術については、技術移転活動を行うことを予定しています。また、7月13日から15日に開催される次 世代ワイヤレス技術展でインターネットスピーカの動態展示を予定しています。

<問い合わせ先> 情報通信研究機構 総務部 広報室 奥山 利幸、大野 由樹子 Tel: 042-327-6923、Fax: 042-327-7587 長谷川幹雄

<研究内容に関する問い合わせ先> 情報通信研究機構 無線通信部門 モバイルネットワークグループ Tel: 046-847-5123 Fax: 046-847-5110

## 用語解説 (注1)ユビキタス情報通信環境

あらゆるものをネットワークに接続していくことで、いつでも、どこでも、ユーザが欲しい情報やサービスをその 場で提供できるようにする環境。コンピュータやネットワークを意識することなく、やりたいことを自由自在にで きる将来のネットワーク環境の実現を目指した研究が近年活発に行われております。

## (注2)仮想サウンドデバイス

アプリケーションからの音声出力を、インターネットスピーカで再生できる形式にリアルタイムに変換するデバ イスドライバのこと。通常のパソコンでは、内蔵されているサウンドデバイスで音声が再生されますが、インタ ーネットスピーカシステムでは、この仮想サウンドデバイスがデータを変換し、インターネットスピーカ制御用 アプリケーションが、選択されたインターネットスピーカに変換されたデータを送信します。データを受信したイ ンターネットスピーカより、音声が再生されます。

NetSpeaker

図1 インターネットスピーカ。右写真は、基板型インターネットスピーカ端末で、これに スピーカやステレオを接続して利用します。左写真は、右写真の基板型インター ネットスピーカ端末を内蔵したインターネットスピーカです。電源をイーサネットよ り供給しているため、LANケーブルのみをつなぐことで利用できます。

補足資料2

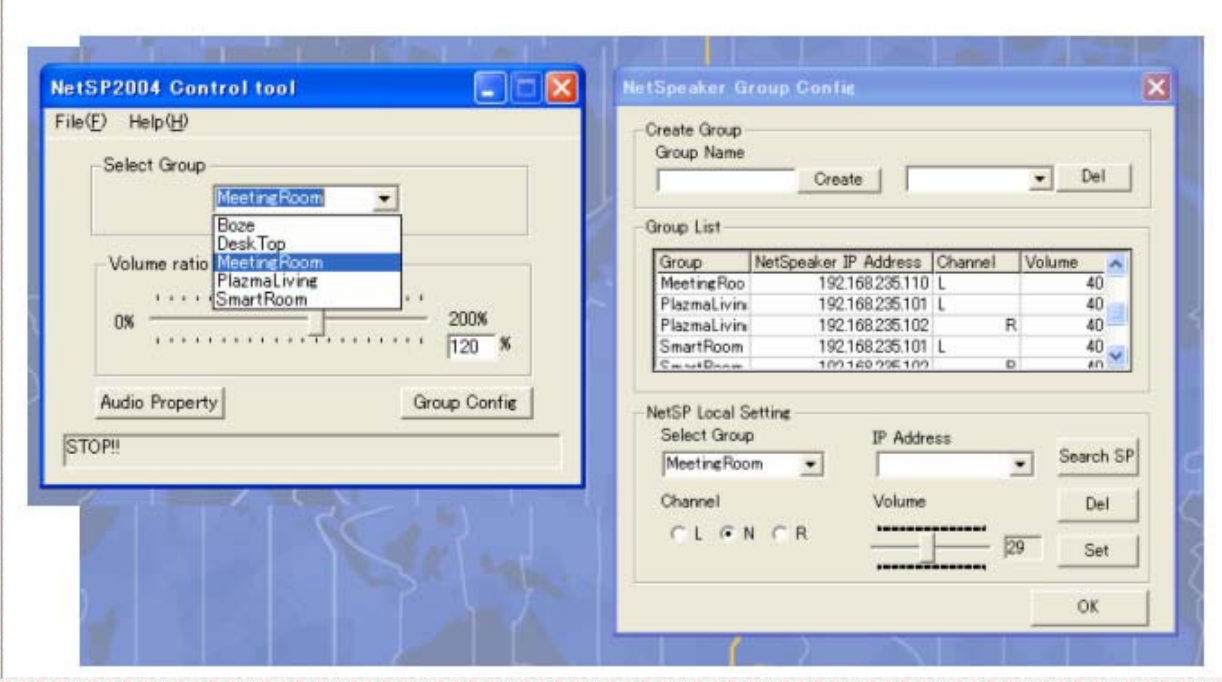

図2 インターネットスピーカ。右写真は、基板型インターネットスインターネットスピー カ制御用アプリケーション画面。右が端末グループの設定ウィンド ウで、出力先 スピーカのIPアドレス、ステレオの左右、プリセット音量などを設定できます。左 が通常用いる出力先スピーカ選択用ウィンドウです。端末グループ設定ウィンド ウで作成したスピーカのグループ(ペア)をクリックするだけで切り替えが可能で す。

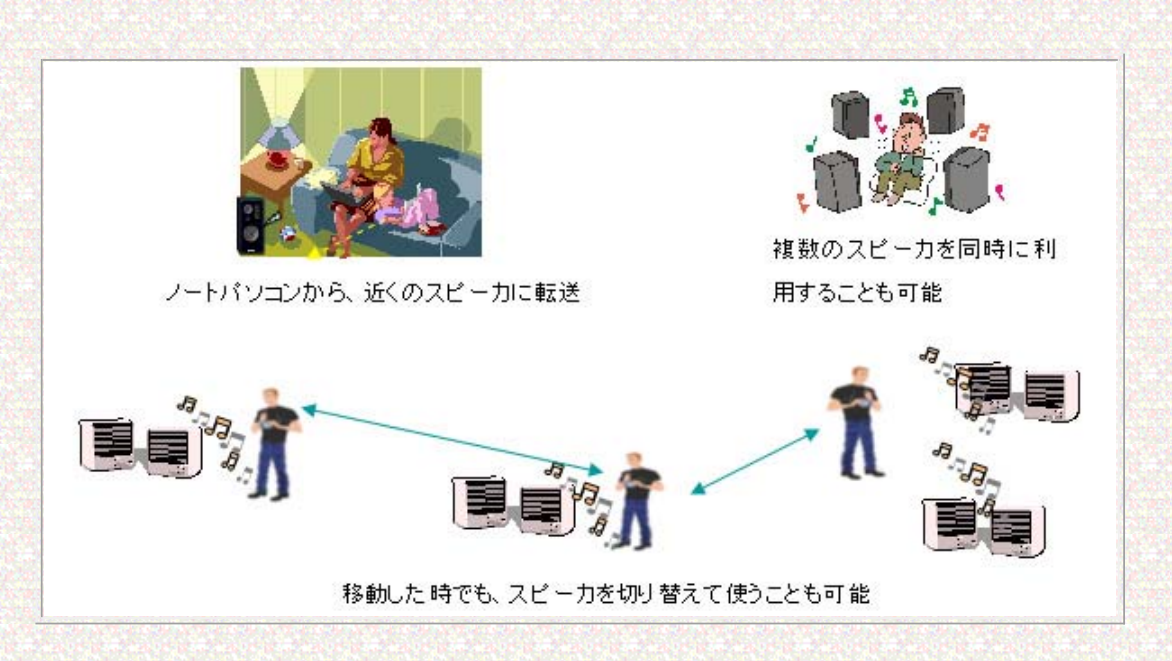

図3 図音声出力先を、自在に切り替えることができます。

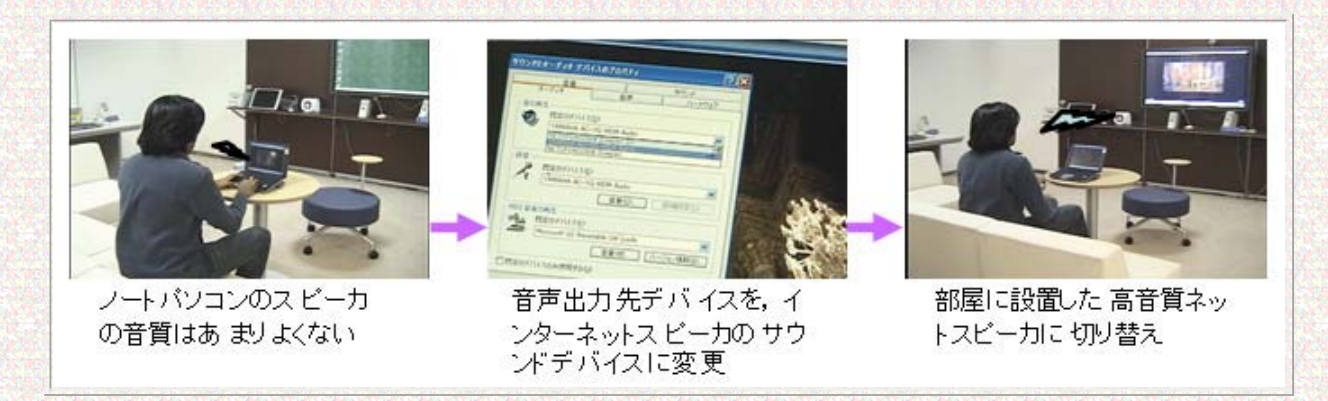

図4 ノートパソコンのスピーカの音声は小さく、品質は良くないですが、出力先デバイ スをインターネットスピーカ仮想サウンドデバイスに変更するだけで、すぐに部屋 ことになっていることか。ここから、ここのことをしました。

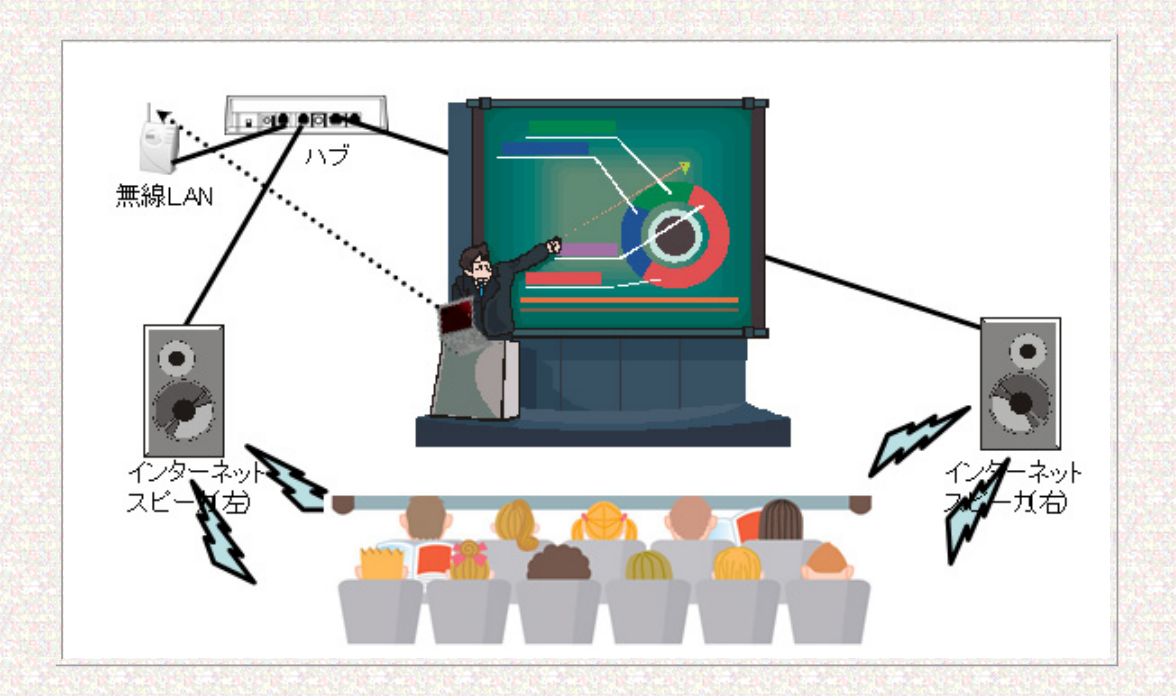

図5 音声付きのプレゼンテーションでは、ノートパソコンから無線LAN経由で音声を転 送し、インターネットスピーカからリアルタイムに再生できます。